# $\beta$  -SGR Electric Focusing System(Arkab)  $\beta$  -SGR V1.4

セミオートマチックフォーカスシステム

クイックガイド

### 基本的なサンプリング操作

## **TAKAHASHI**

#### ■ β-SGR の起動

【β-SGR(Arkab)ソフトウエアの起動】

・モータードライブ・ユニットを接続して、ショートカット又は、スタート・ メニューから起動してください。

#### ■事前設定/操作

- 事前設定 1 【フォーカサーの原点検出】
	- ・フォーカス I/F を開くと、「フォーカスデバイスの原 点検出をしますか?」と聞いてきますので、通常は 「はい(Y)」を選択して下さい。
- 事前設定 2 【フォーカス I/F の接続】 ・電動フォーカス I/F を開き、プリセット1の値になっ ていることを確認します。
	- 注)プリセット1は、原点検出動作後に自動的に移動 する位置です。

事前設定 3 【フォーカスの粗調】 ・ドローチューブ又はヘリコイド等を調整して、フォー カス位置の粗調をします。 ベストフォーカス位置の±0.5mm に調整できていれ

事前設定 4 【レリーズ・アドインの設定】

ば、OKです。

- ・フォーカサーのレリーズ・シーケンス(自動でレリー ズ操作をしてサンプル画像を取得する)を行う為 に、各撮影用アプリケーションのレリーズ操作の連 携が必要です。
- ・この機能を利用することによって、フォーカスの連 携操作が可能です。

注)設定方法の詳細は、CD-ROM 内のマニュアルを 参照して下さい。

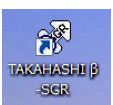

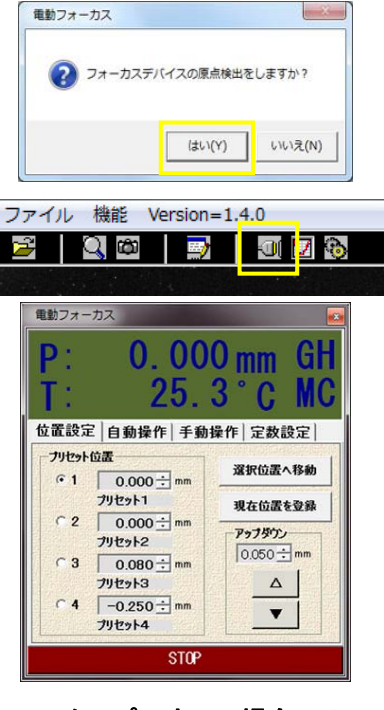

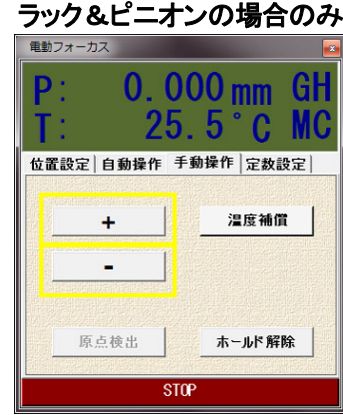

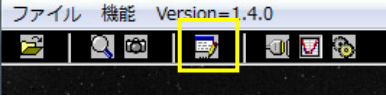

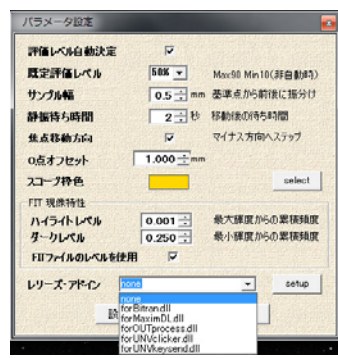

#### ■オートフォーカス操作の基本ステップ

- STEP 1 【サンプル幅の設定】
	- ・サンプル幅(例:1.0mm)及び常数設定のステップ幅 (例:0.1mm)の設定をします。
	- 注)光学系の特性によって選択しますが、不明の場 合は、サンプル幅:1.0mm、ステップ幅:0.1mm で開 始して下さい。
- STEP 2 【フォーカス評価グラフを開く】 ・サンプリングを開始する前に、フォーカス評価グラ フを開きます。

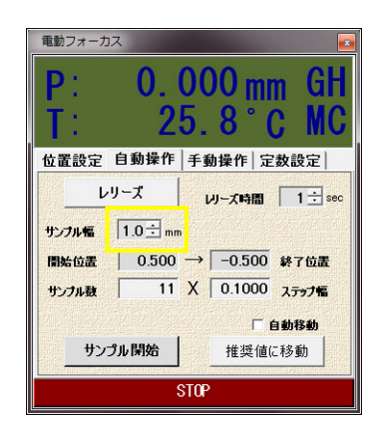

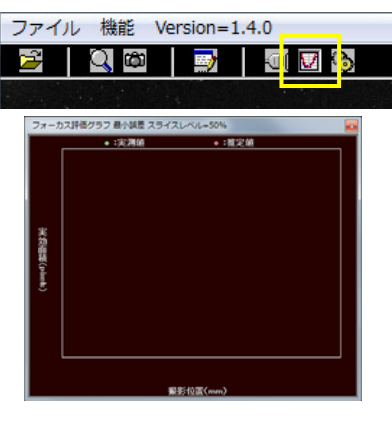

- STEP 3 【フォーカス基準画像の撮影】 ・レリーズボタンで、サンプルを1枚撮影します。
	- 注)ファイルのフォルダ名、ファイル名等は、撮影ア プリ等で設定して下さい。

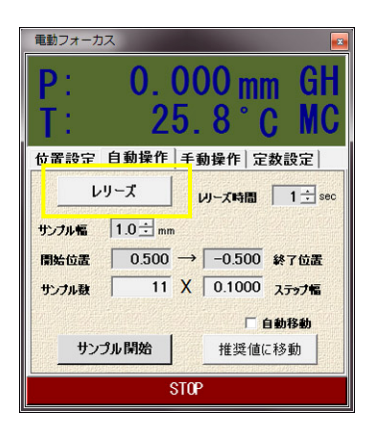

- STEP 4 【フォーカス用サンプル星の指定】
	- ・ファイル操作でフォーカス用のサンプル星を指定し ます。

注)読込可能なファイル形式は、JPG、FITS、CR 等 です。 必要なファイル形式に選択してください。

注)サンプル星は、スパイダー等が少ない恒星を選 択してください。 ルーペを開き、星像の確認をします。

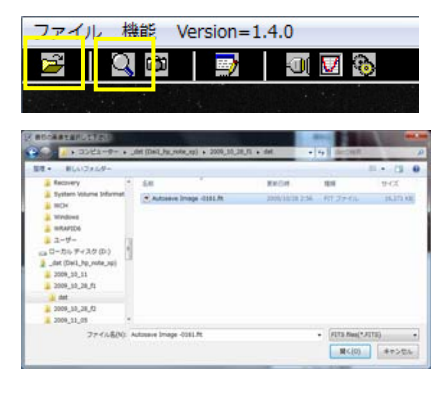

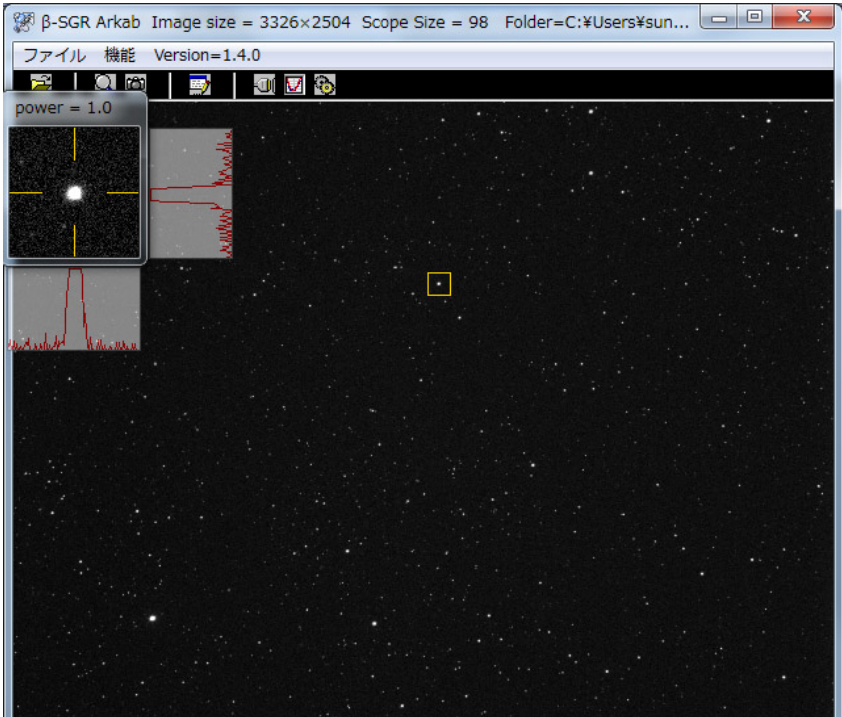

- STEP 5 【キャプチャー開始】
	- ・キャプチャー開始ボタン又は、右クロックのキャプ チャー開始をして下さい。

注)この操作によって「位置情報入力」が現れる場合 は「決定」(取説 P15 参照)で進めてください。

・この操作によって、フォーカス評価画像のキャプチ ャー動作及びファイル待ちに以降します。

- STEP 6 【サンプル開始】
	- ・サンプル開始ボタンで、レリーズシーケンスを開始 します。
	- ・この操作によって、自動的に開始位置~終了位置 をステップ移動しながら、サンプル星の評価を行 い、グラフ上にデータを表示します。
	- $(9)$  右の例は、0.5mm 位置 ~ −0.5mm 位置まで、 0.1mm ステップで 11 枚の撮影を行います。

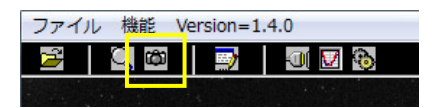

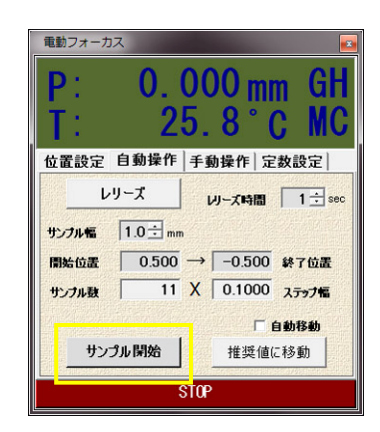

#### STEP 7 【フォーカス推奨位置の計算】

・各サンプル星を評価しながら、フォーカス位置の評

価をします。

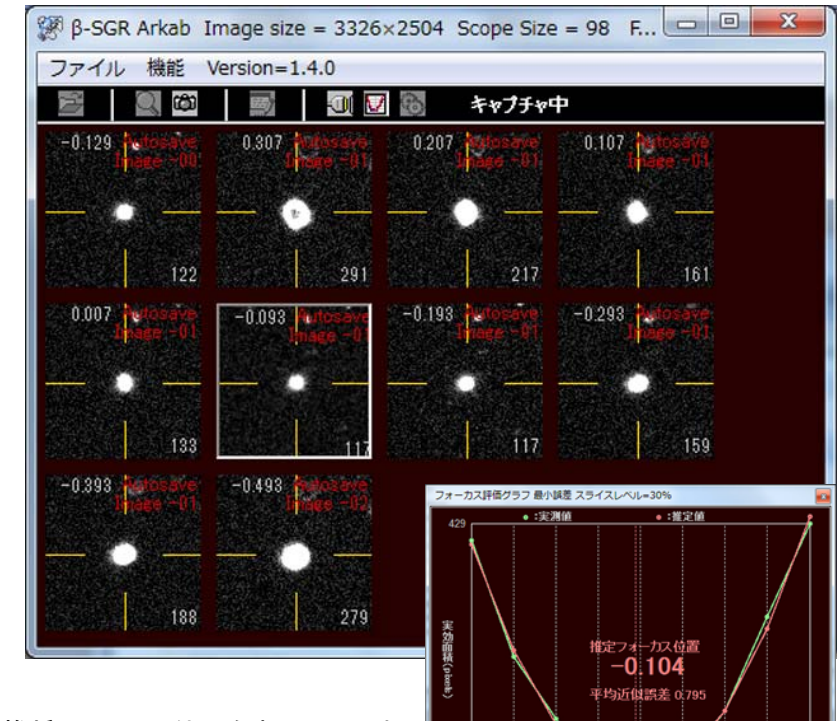

・右のグラフ内に推奨フォーカス位置を表示していま す。 理想的には、推奨位置を中心にサンプリング します。

STEP 8 【推奨位置への移動】 ・推奨位置に移動ボタンにて、推奨位置へ移動しま す。

> ・フォーカスを繰り返す場合や、再フォーカスする場 合は、STEP 3から繰り返します。

STEP 9 【キャプチャー終了】 ・キャプチャー終了 ・この操作によって、キャプチャー動作が停止します。

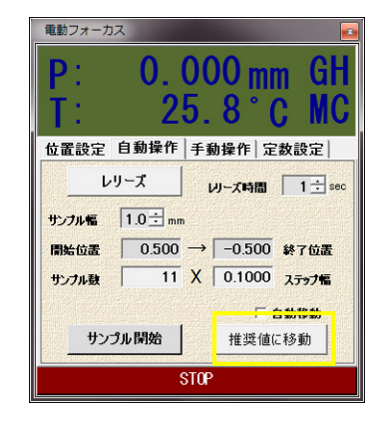

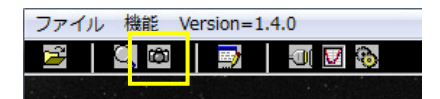

#### ■ステップサイクル

Step1  $\rightarrow$  Step2  $\rightarrow$  Step3  $\rightarrow$  Step4  $\rightarrow$  Step5  $\rightarrow$  Step6  $\rightarrow$  Step3  $\rightarrow$  Step9  $\ddagger$  $\uparrow$  . The set of  $\uparrow$  $\blacklozenge$  $\bullet$ 

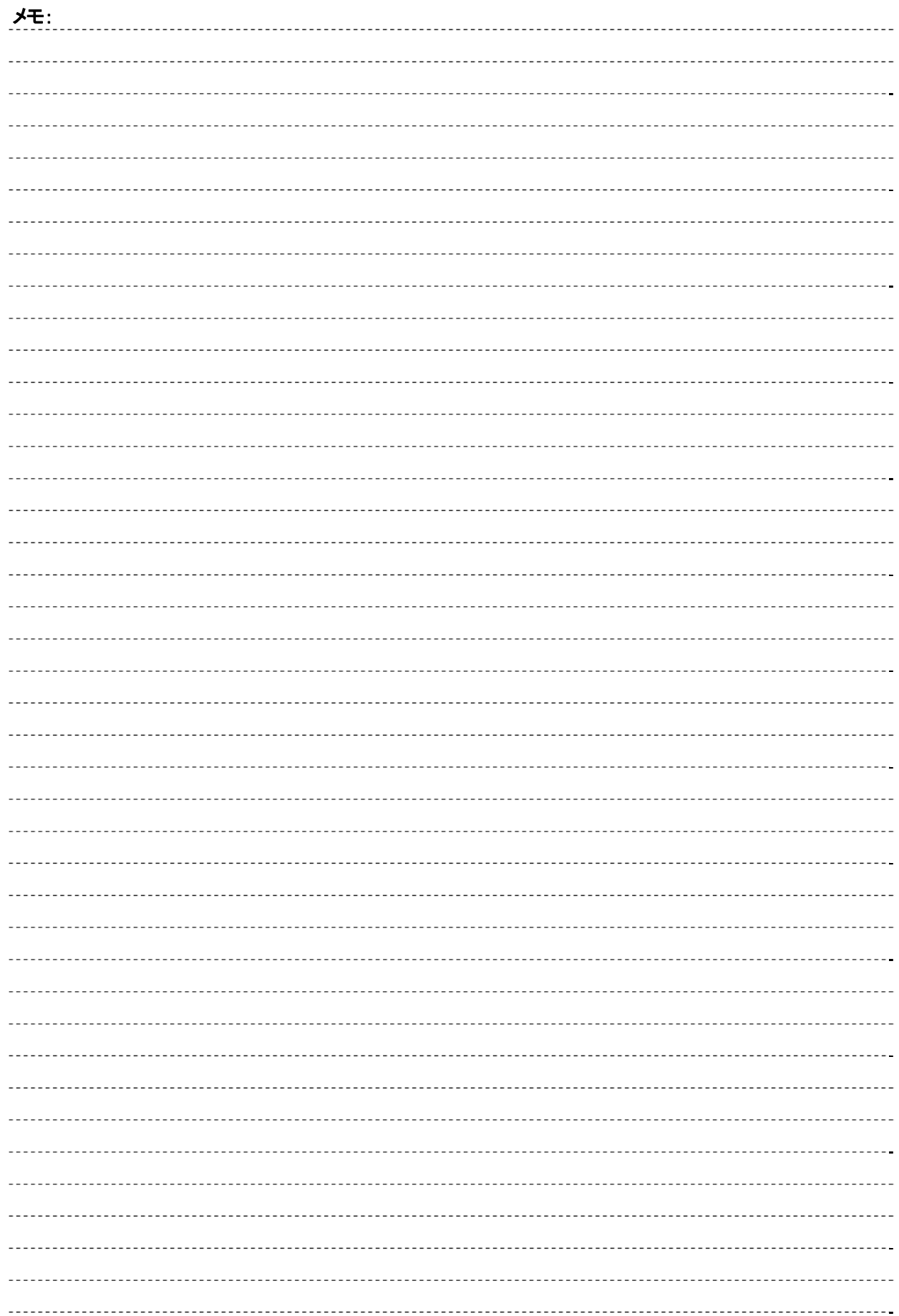

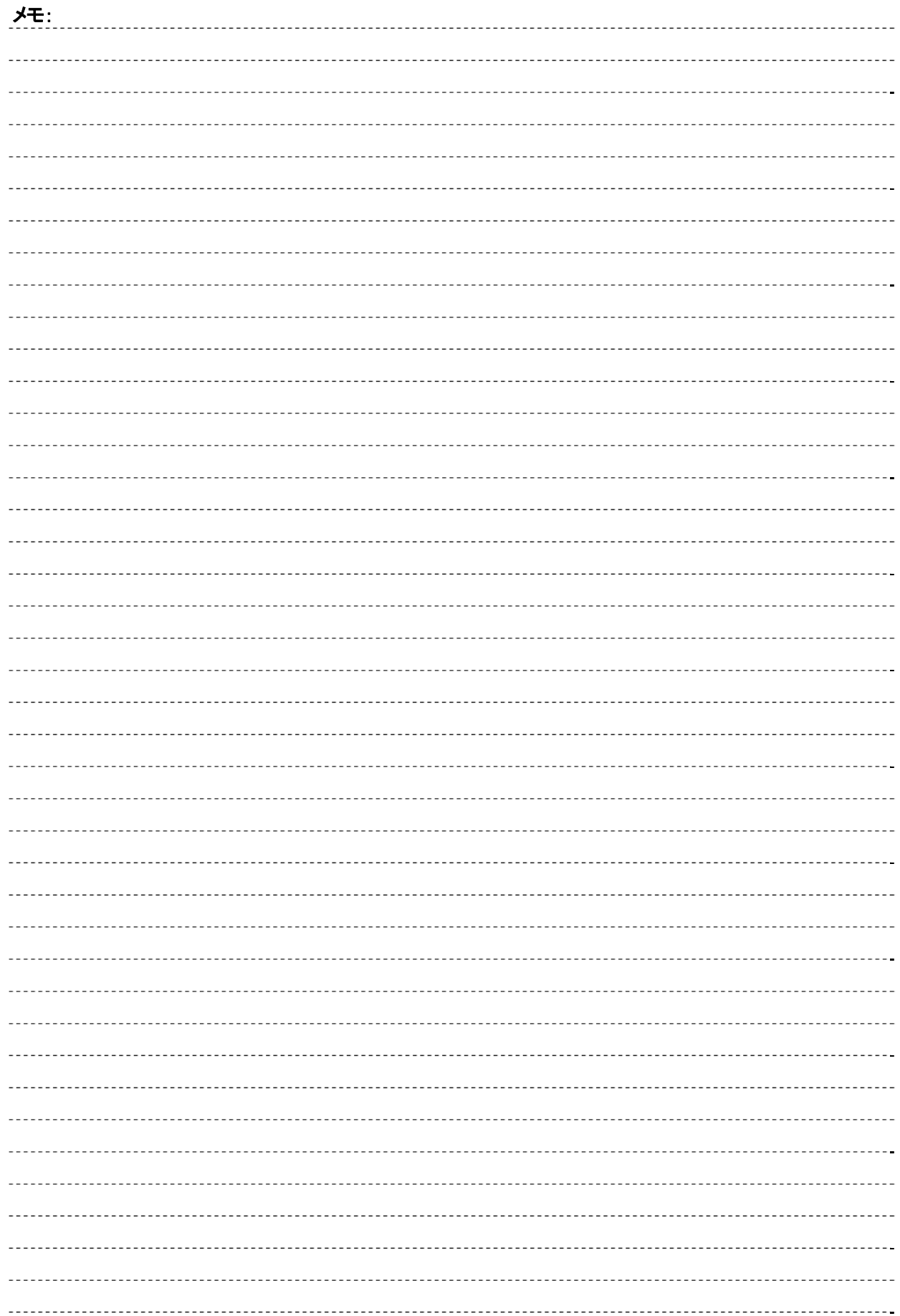

サポート情報:http://www.a-sgr.net/ メールでのお問い合わせ先:info@a-sgr.net

発売元:株式会社高橋製作所 〒174-0061 東京都板橋区大原町 41-7 Tel: 03-3966-9491 http://www.takahashijapan.com/

製造元:第一無線コンピュータシステム株式会社 Copyright 2009 Dai1 Musen Computer System Co. Ltd. 本製品及び本書は著作権法により保護されて降りますので 無断で複写、複製、転載、改変することは禁じられています。